# **INFORMATIONSSYSTE" DER TU-BIBLIOTHEK**

Als Modell für einen zukünftigen Bibliotheksdienst wurde von der Uni-Bibliothek und dem Zentrum für elektronische Datenverarbeitung des FUB-Informationssystem entwickelt. Das System beinhaltet Informationen (Verfasser, Titel usw.) über alle Werke, die seit 1980 an der Bibliothek (Hauptbibliothek und alle Institutsbibliotheken der TU) inven-tarisiert wurden. Ältere Daten sind im System nicht enthalten. Aktualisiert wird 14-tägig durch die VB.

Folgende Dienste werden angeboten:

- 
- \* Literatursuche \* Erstellung einer Institutsliste/ Beschlagwortung durch das Institut \* Erstellung eines Instituts-Budget-\* Erstellung eines Instituts-Budget-<br>standes
- 

Voraussetzung für die Benutzung des Systems sind der Zugang zu einem der VAX-Bereichsrechner der TU sowie ein Terminal mit VT 100-Protokoll. Die Information kann mit dem Befehl "S PRINT USERDISK: (USER) TUB INFO. DAT" gedruckt werden.

Hilfe und Anfragen: Herr Hödl (Bibliothek)

7061-6153/6163 Herr Haselbacher (EDV-Zentrum) 7061-6390/6392

In der Fo1ge ein Auszug aus der Systembeschreibung: Literatursuche

## **LITERATURSUCHE**

Beim Dienst "Literatursuche" stehen folgende Suchbereiche zur Auswahl:

- o Gesamtbibliotheken der TU-Graz (Bereiche 1 - 5)
- 1 Fakultät für Architektur/Bauingenieurwesen
- 2 Fakultät für Maschinenbau
- 3 Fakultät Elektrotechnik
- 4 Fakultät für Naturwissenschaft
- 5 Hauptbibliothek Technikerstraße
- 4 6 Abstracts Diss./Diplomarbeiten der TU-Graz
- 7 Zeitschriften

Bei der Suche im Bereich "Gesamtbibliothek" werden die Bereiche 1 sequentiell durchsucht. Um eine Uberlastung des Such-Rechners zu verhindern und um eine kurze Suchzeit zu gewährleisten, wird die Wahl eines der Bereiche 1 - 5 empfohlen. Eine Kombination der Bereiche 1 –<br>5 ist möglich.

Nach der Wahl eines Bibliotheks-Bereichs erscheint am Bildschirm:

#### Erscheinungsjahr

Suchbereich 1 Verfasser

Sachtitel Herausgeber Impressum Serien

Suchbereich 11 Schlagworte

- Angaben zum Erscheinungsjahr:

Es ist zu beachten, daß das Erscheinungsjahr eines Buches nichts mit dem Inventarisierungsjahr desselben Buches an der Bibliothek gemein hat. Als Erscheinungsjahr kann ein einzelnes Jahr oder ein Jahresbereich angegeben werden. Bei keiner Eingabe (RETURN-Taste) wird das Erscheinungsjahr nicht berücksichtigt.

Beispiele:

1980 oder 1982 - 1985

Wahl eines Suchbereichs:

Es stehen zwei Suchbereiche für Ei ngaben zur Verfügung. Im Suchberei ch I können Angaben zu fünf Begriffen (Verfasser, ..• ), im Suchbereich 11 Angaben zur Schlagworten erfolgen. Zu Beginn wird automatisch Suchbereich I gewählt. Werden in einem Suchbereich keine Angaben getätigt (RETURN-Taste), so wird der jeweils andere Suchbereich gewählt.

Eingaben im Suchbereich I:

Institute der TU-Graz haben die Möglichkeit, eine Beschlagwortung ihrer Institutsliteratur durchzuführen (siehe Kapitel 1.2.). Suchbereich II erlaubt die Suche nach di esen Schlagworten. Es können max. 10 Worte angegeben werden. wobei die eingegebenen Worte auch als Teilworte von Schlagworten gefunden werden. Die Groß-/ Kleinschreibung von Schlagworten ist nicht signifikant.

- Ausgabe von gefundener Literatur:

Die gefundenen Literaturstellen werden am Bildschirm angezeigt.

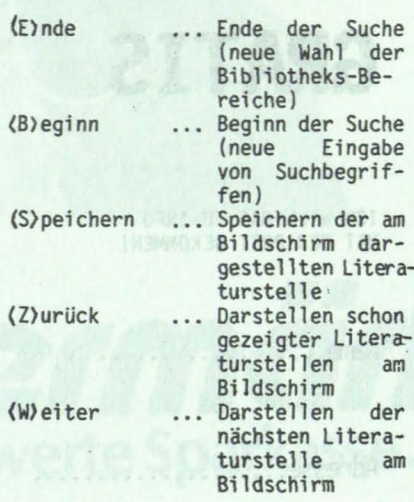

- Verkürzung der Suchzeit:

Die Suchzeit wird im wesentlichen durch 2 Faktoren bestimmt:

- \* die Anzahl der gewählten Biblio-<br>theksbereiche (Fakultäten)
- \* die Wahl des Erscheinungsjahrbereiches

Die Daten sind intern nach 3 Erscheinungsjahrbereichen abgelegt:

0000 - 1979 1980 - 1984 1985 - 1989

Die Angabe eines Erscheinungsjahr-<br>bereichs sollte daher, wenn mög-<br>lich, in jedem Fall getätigt werden.

- Aufruf des Programms:

s TUB

#### Institutsliste/Beschlagwortung durch das Institut

Dieses Programm bietet die Möglich-<br>keit, eine Liste jener Bibliotheksdaten, die an einem bestimmten In-stitut vorhanden sind, auf einer Datei zu erstellen.

Daneben liefert dieses Programm auf Wunsch eine Liste auf einer zweiten Datei, die so strukturiert ist, daB ei ne Beschl agwortung der Institutsdaten in diese Datei aufgenommen<br>werden kann. Zur Beschlagwortung werden kann. Zur Besch1agwortung stehen für jede Literaturstelle <sup>2</sup> Zeilen zur Verfügung. die eine beliebige Folge von Schlagworten enthalten können. Die beschlagwortete<br>Datei wird auf Wunsch von der Bibliothek übernommen (Kontaktperson: Herr Hödl), die die Schlagworte in das TUB-Informationssystem aufnimmt. Die Schlagworte stehen danach allen<br>Benutzern des TUB-Informationssy-TUB-Informationssystems *zur* Verfügung.

- Aufruf des Programms:

s TUB LISTE

### Instituts-Budgetstand

Dieses Programm liefert Informationen über den Bib1iotheks-Budgetstand eines Institutes.<br>Es kann sowohl der aktuelle Budget-Es kann sowohl der aktuelle Budget-<br>bestand für das heurige Jahr, als auch der Budgetstand vergangener Jahre abgefragt werden.

Der Zugang zur Information ist durch ein Instituts-Password (Anfragen an Herrn Hödl 7061-6153/6163) geschützt.

- Aufruf des Programms:

s TUB BUDGET